## *Algemene indeling*

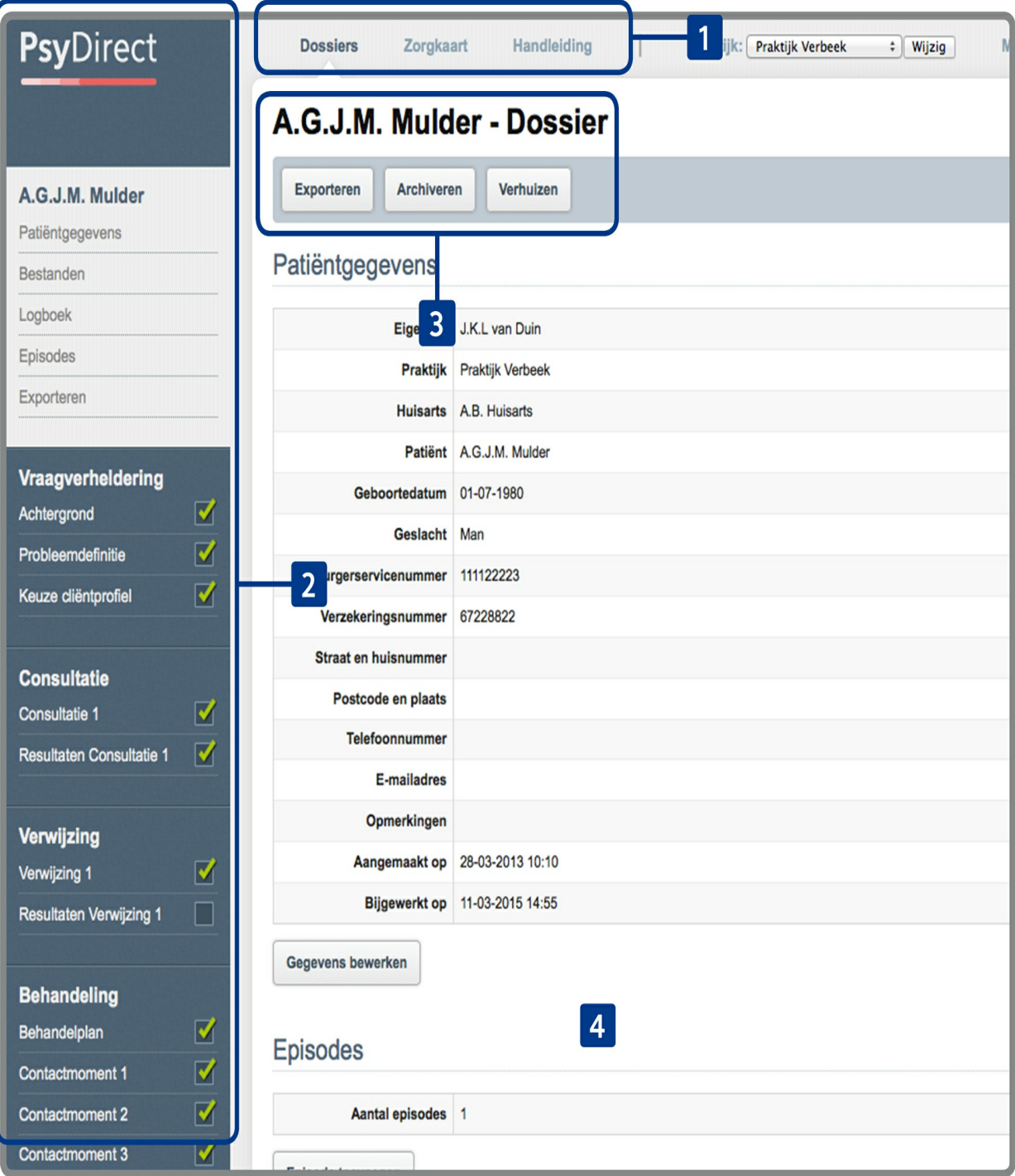

- **[1]** Dit is het hoofdmenu. Hiermee kunt u navigeren tussen de verschillende hoofdonderdelen van de applicatie, zoals het dossieroverzicht en de zorgkaart. Ook kunt u wisselen van praktijk, uw profiel aanpassen of uitloggen.
- **[2]** Dit is het dossiermenu dat zichtbaar wordt wanneer u een dossier geopend heeft. U kunt hiermee navigeren door het dossier.
- **[3]** De naam van de patiënt waarvan u het dossier geopend heeft. Direct onder de titel bevindt zich een balk met beschikbare acties voor deze pagina.
- **[4]** Inhoud van de huidige pagina.